Инструкция по эксплуатации

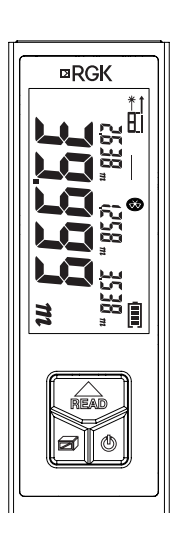

# **<b>***DRGK D40* Лазерный дальномер

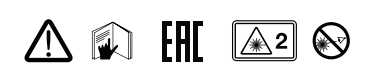

Перед использованием внимательно прочтите правила техники безопасности и руководство по эксплуатации.

Пожалуйста, прочтите все инструкции по эксплуатации и правила техники безопасности в этом руководстве перед работой. Неправильная работа без соблюдения инструкций, приведенных в данном руководстве, может привести к повреждению устройства, повлиять на результат измерения или нанести телесные повреждения пользователю.

Запрещается самостоятельно разбирать или ремонтировать прибор. Запрещается вносить какие-либо незаконные изменения или изменения в характеристики лазерного излучателя. Храните прибор в недоступном для детей месте и избегайте его использования посторонними людьми. Строго запрещается направлять лазер

в глаза или на другие части тела. Не направляйте лазер на любые поверхности с сильным отражением. Из-за воздействия электромагнитного

излучения на другое оборудование и устройства, пожалуйста, не используйте дальномер в самолете или рядом с медицинским оборудованием, не используйте его в воспламеняющейся, взрывоопасной среде.

Выброшенные батареи или сам прибор нельзя утилизировать как бытовой мусор, обращайтесь с ними в соответствии с соответствующими законами и постановлениями.

При возникновении проблем с качеством или любых вопросов по дальномеру, пожалуйста, свяжитесь с продавцом или производителем.

#### **1. Общий вид**

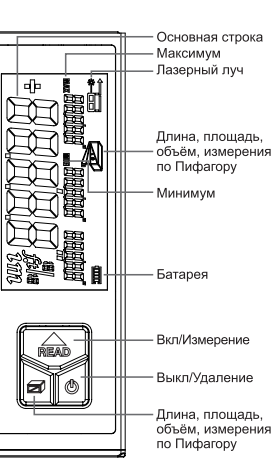

# **2. Установка батареи**

Прибор оснащен встроенным литиевым аккумулятором 3,7 В/850 мАч. Зарядите его, если он не включается или если нет индикации питания после запуска. Для зарядки используйте адаптер для зарядки с напряжением DC5V и 1A, порт зарядки — это порт microUSB (можно использовать зарядное устройство для телефона).

Во время зарядки будет отображаться значок батареи . Когда процесс зарядки будет завершен, значок батареи начнет мигать  $\overline{III}$ .

Убедитесь, что устройство полностью заряжено, если оно не используется в течение длительного времени. Заряжайте его каждые полгода во избежание повреждения аккумуляторных батарей.

#### **3. Включение/Настройка**

#### **Включение/выключение прибора**

В выключенном состоянии нажмите кнопку **ПЕЛЬ**, прибор и лазер включаются одновременно и ждут начала измерения. Во включенном состоянии нажмите и удерживайте кнопку о в течение 3 секунд, чтобы выключить устройство. Прибор также автоматически отключается через 150 секунд бездействия.

В случае непредвиденных ошибок нажмите и удерживайте кнопку о более 10 с, чтобы принудительно выключить прибор.

#### **Включение/выключение лазера**

Нажмите , когда прибор находится в режиме «для тестирования», чтобы включить лазер. Значок п отображается слева вверху. Лазер автоматически выключится через 20 секунд, если не будет никаких операций. Когда лазер включен, просто нажмите кнопку  $\boxed{0}$ , чтобы выключить лазер.

# **Смена точки отсчета**

Нажмите кнопку о, чтобы изменить точку отсчета. Точка отсчета по умолчанию – нижняя часть прибора.

#### **Подсветка**

Подсветка настроена на автоматическое включение и выключение. Подсветка может быть включена на 15 секунд во время работы, и она отключится автоматически через 15 секунд бездействия.

#### **Установка единиц измерения**

Нажмите и удерживайте кнопку сбросит текущую единицу измерения, единица по умолчанию: 0,000 м. Поддерживается 6 единиц измерения: Длина Площадь Объём

 $1 \mid 0.000 \text{ m} \mid 0.000 \text{ m}^2 \mid 1.1 \text{ m}^3$ 2 0,00 м 0,00 м<sup>2</sup> 0,00 м<sup>3</sup>  $\vert$ 3  $\vert$ 0,0 дюйма  $\vert$  0,00 фута<sup>2</sup>  $\vert$  0,00 фута<sup>3</sup>  $\frac{4}{10,00}$  фута  $\frac{1}{0,00}$  фута<sup>3</sup> 0,00 фута<sup>3</sup>  $5 \mid 0 \frac{1}{16}$ дюйма 0,00 фута<sup>2</sup> 0,00 фута<sup>3</sup> 6 0'00» 1/16 0,00 фута2 0,00 фута3

## **Самостоятельная калибровка**

Для входа в режим калибровки дальномера в выключенном состоянии нажмите и удерживайте одновременно кнопки и . В тот момент, когда экран загорится, отпустите кнопку лерживая [6]. ся, будет отображаться в течение 3 секунд, внизу будут мигать

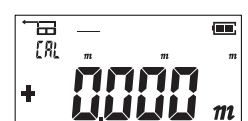

корректировать показания дальномера с помощью кнопок • и о в диапазоне от -9 до +9 мм. **Пример:** вы обнаружили ошибку дальномера измерив базис, фактическое расстояние которого 1,000 м, а показание дальномера 9,998 м, то есть меньше на 2 мм. Войдите в режим калибровки и с помощью кнопки добавьте плюс 2 мм. Если показание дальномера 1,003 м, это на 3 мм больше фактического расстояния. Войдите в режим калибровки и с помощью кнопки  $\boxed{0}$  установите минус 3 мм. После настройки нажмите кнопку , чтобы сохранить результат калибровки.

#### **Включение/выключение звука**

Нажмите кнопку , чтобы сохранить результат калибровки. Затем прибор переходит в режим настройки звука. На дисплее появляется  $h_1$ , а внизу дисплея мигают буквы. Нажмите кнопку , чтобы включить/выключить звук. После настройки нажмите **ведили О для выхода из режима** настройки.

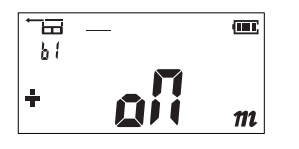

### **4. Длина, площадь, объём, измерения по Пифагору**

#### **Простое измерение расстояния**

Включите лазерный луч кратким нажатием кнопки в режиме измерения, нажмите кнопку еще раз для однократного измерения длины, затем результаты измерений отобразятся в основной области дисплея.

#### **Непрерывное измерение**

Нажмите и удерживайте кнопку в режиме измерения и войдите в режим непрерывного измерения. Максимальный результат измерения отображается в дополнительной области дисплея, текущий результат отображается в основной области дисплея. Кратковременно нажмите кнопку **нем** или , чтобы выйти из режима непрерывного измерения.

#### **Измерение площади**

Нажмите кнопку - на экране отобразится  $\Box$ 

Одна из сторон прямоугольника мигает на дисплее, следуйте приведенным ниже инструкциям по измерению площади: Нажмите один раз, чтобы измерить длину.

Нажмите еще раз для измерения ширины.

Дальномер рассчитывает и показывает результат в основной области дисплея.

#### **Измерение объема**

Дважды нажмите кнопку , чтобы войти в режим измерения объема. В верхней части экрана отобразится . Пожалуйста, следуйте приведенным ниже инструкциям по измерению объема: Нажмите для измерения длины. Нажмите дважды для измерения ширины. Нажмите <del>№</del> трижды для измерения высоты Дальномер рассчитывает и показывает

результат в основной области дисплея. Нажмите  $\overline{O}$ , чтобы сбросить результат, и при необходимости повторите измерение.

#### **Режим маляра**

Когда дальномер находится в режиме измерения площади, вы можете использовать функцию сложения/вычитания, чтобы суммировать площади нескольких поверхностей.

Нажмите кнопку <sup>®</sup> трижды, пока на дисплее не отобразится  $\Box$ . Нажмите , чтобы сначала измерить высоту стены.

Нажмите , чтобы измерить нижний край первой стены, таким образом, первая область появится в основной части экрана. Нажмите , чтобы измерить нижний край другой стены, и получите сумму этих двух стен.

Повторите эти операции для других стен. Нажмите кнопку о, чтобы стереть предыдущий результат измерения и начать новое измерение.

#### **Измерения по Пифагору**

 $\bullet$   $\begin{array}{ccccc}\n & & x & \\
& & \searrow & \\
& & & \searrow & \\
& & & & \searrow & \\
& & & & & \searrow & \\
& & & & & & \searrow & \\
& & & & & & & \searrow & \\
& & & & & & & & \searrow & \\
& & & & & & & & & \searrow\n\end{array}$  $\frac{1}{2}$  =  $\frac{1}{2}$  =  $\frac{1$ 

Есть четыре режима Пифагора на тот случай, если пользователю будет трудно приблизиться к цели измерения.

**1.** Вычислите второй отрезок, измерив гипотенузу и другой отрезок. Краткое нажатие кнопки четыре раза включает режим Пифагора, гипотенуза начинает мигать. Нажмите , чтобы измерить длину гипотенузы (а) Нажатие измеряет длину одного катета (b), прибор рассчитывает длину другого

катета (x)

**2.** Вычислите гипотенузу, измерив длину двух катетов.  $K$ ратко нажмите  $\blacksquare$  пять раз, начнет мигать один катет ... Нажмите для измерения длины одного катета (а). Нажмите для измерения длины другого

катета (b). Прибор рассчитывает длину гипотенузы (x)

**3.** Нажмите <sup>[56]</sup> шесть раз, пока на экране не замигает одна сторона  $\equiv$ . Нажмите , измерьте длину одной стороны (а). Нажмите **веди и измерьте длину средней** линии (b). Нажмите измерьте длину другой стороны (c). Прибор рассчитывает длину катета по полной линии (x)

**4.** Нажмите <sup>■</sup> семь раз, пока на экране не замигает гипотенуза $\leq$ . Нажмите **, чтобы измерить длину одной** гипотенузы (а). Нажмите , чтобы измерить длину другой гипотенузы (b). Нажмите измерьте длину одного катета (c).

# Прибор рассчитывает длину катета по

полной линии (x). Катеты должны быть короче гипотенузы, иначе на экране будет отображаться сообщение об ошибке. Чтобы гарантировать точность, убедитесь, что все измерения начинаются с одной и той же точки.

# **5. Технические характеристики** Модель D40

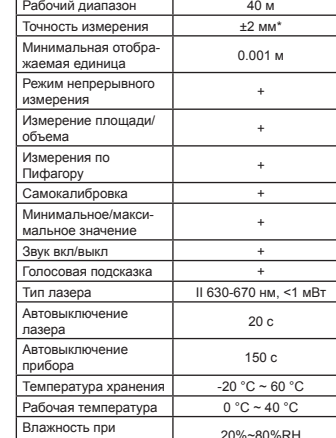

 $\frac{20%}{80%}$ RH Батарея Литиевая батарея 3,7 В 850 мАч Характеристики зарядки 5 В постоянного тока ≥1A USB Type-C Ёмкость батареи 8000 простых измерений Экран 4-строчный сегментный

Примечание. Используйте отражающую пластину для увеличения диапазона измерения при дневном свете или если цель имеет плохие отражающие свойства.

Размеры 100.3 × 33.4 × 18.3 мм

дисплей

\* Типичный допуск: ± 2 мм, когда коэффициент отражения 100% (белая поверхность), окружающий свет <2000 люкс, 25°C. На допуск обычно влияют расстояние, отражательная способность, окружающий свет и т. д. Допуск, вероятно, составляет около ± (2 мм + 0,2 мм/м).

### **6. Техническое обслуживание прибора**

Дальномер не следует хранить в условиях высокой температуры или высокой влажности в течение длительного времени. Если прибор не используется в течение долгого времени, извлеките батарею и поместите дальномер в чехол и храните в прохладном и сухом месте. Пожалуйста, содержите поверхность устройства в чистоте. Вытирайте пыль влажной мягкой тканью, никогда не используйте чистящие средства во избежание коррозии. Окно лазера и его линза фокусировки можно очищать в соответствии с процедурами обслуживания оптического

устройства.

#### **7. Проблемы**

Прибор может выдать предупреждающую информацию, как показано ниже:

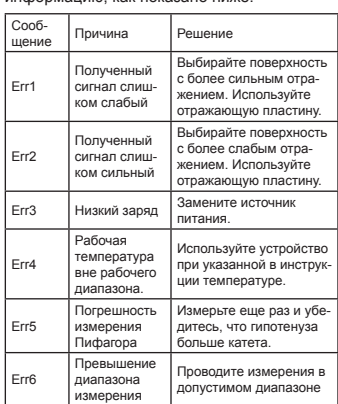

#### **8. Комплектация**

Пожалуйста, проверьте, укомплектованы ли аксессуары в соответствии с приведенным ниже списком.

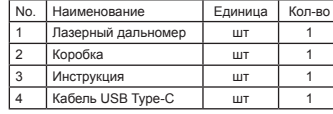

EAD

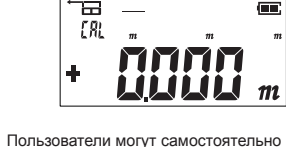

цифры. Вы вошли в режим калибровки.